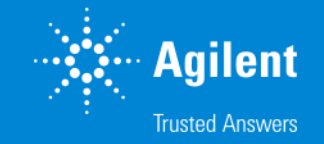

## SureDesign:登録方法

SureDesign version 7.8 (日本語版) 2023/02/01

予告無くソフトウェアのアップデートを行う場合があります。 そのため、本資料とソフトウェア画面が異なる場合があります。ご了承ください。

【最新資料のダウンロードサイト】 <http://www.chem-agilent.com/contents.php?id=1002474>

G230518-2 2023 年 2 月 For Research Use Only. Not for use in diagnostic procedures.

# SureDesign:登録方法

- 1. SureDesign 登録の前に--- 3
	- 1-1 System Requirement --- 4
	- 1-2 eArray / Design Wizard アカウントをお持ちの場合 --- 5
	- 1-3 SureDesign 新規ユーザー登録の前に --- 6
	- 1-4 Workgroup のユーザー権限 --- 8
	- 1-5 Workgroup 作成上のルール --- 9
- 2. SureDesign 登録 --- 10
	- 2-1 Validation key 入手 --- 13
	- 2-2 情報入力 --- 14
	- 2-3 Workgroup 登録 --- 15
	- 2-4 Administrator の承認 --- 18
	- 2-5 初回サインイン --- 20
- 3. SureDesign の基本的な使い方 --- 23

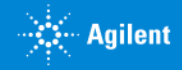

# 1. SureDesign 登録の前に

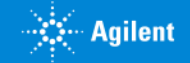

# 1-1 System Requirement

SureDesign は下記の使用環境でご利用いただけます。

●通信速度: 1.5 Mbps 以上

### $\bullet$ ブラウザ:

- Internet Explorer 8.0 以降
- Firefox version 30.0 以降
- Chrome 36以降
- Safari
- ●画面解像度:
	- 1440 × 900 以上推奨

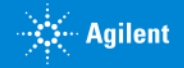

*Secondary Agilent* 

# 1-2 eArray / Design Wizard アカウントをお持ちの場合

eArray もしくは Design Wizard アカウントをお持ちの場合、同じ登録アドレスを SureDesign でもご使用いただけます。

●eArray アカウントをお持ちの場合 : 同じ User ID(Emailアドレス)、パスワードをご利用になれます。

● Design Wizard アカウントをお持ちの場合 : 同じ User ID (Email アドレス) をご使用いただけますが、パスワードについて下記のように再設定してください。

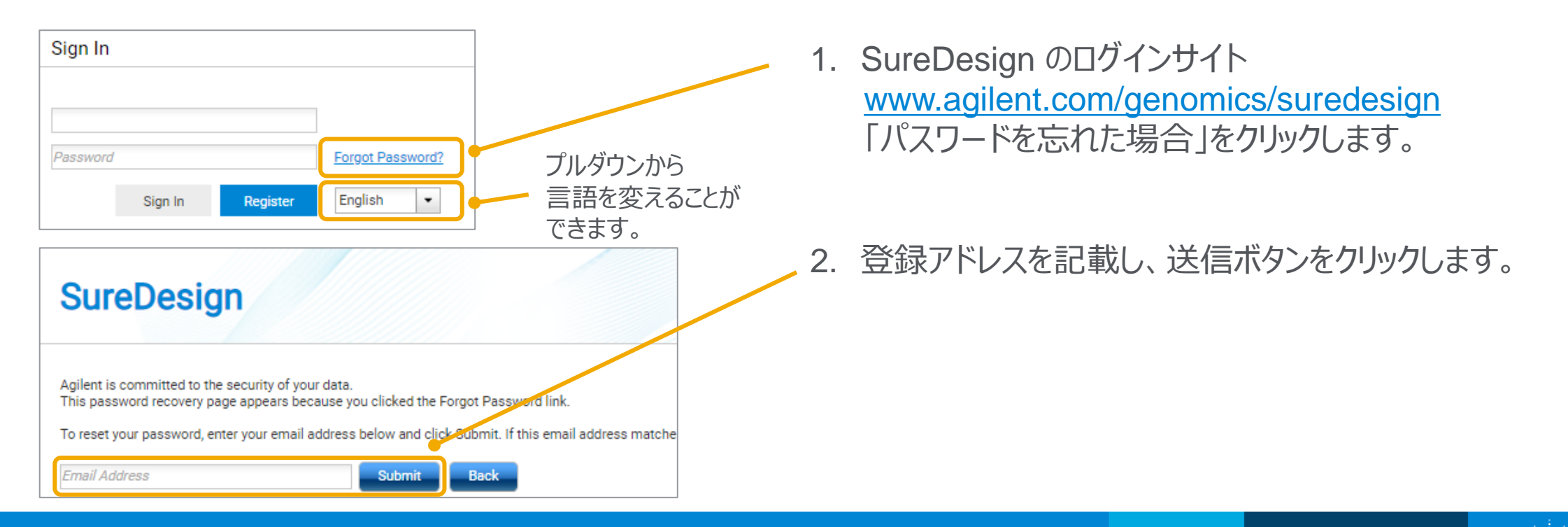

 $\rightarrow$  :  $\cdots$  Agilent

# 1-2 eArray / Design Wizard アカウントをお持ちの場合

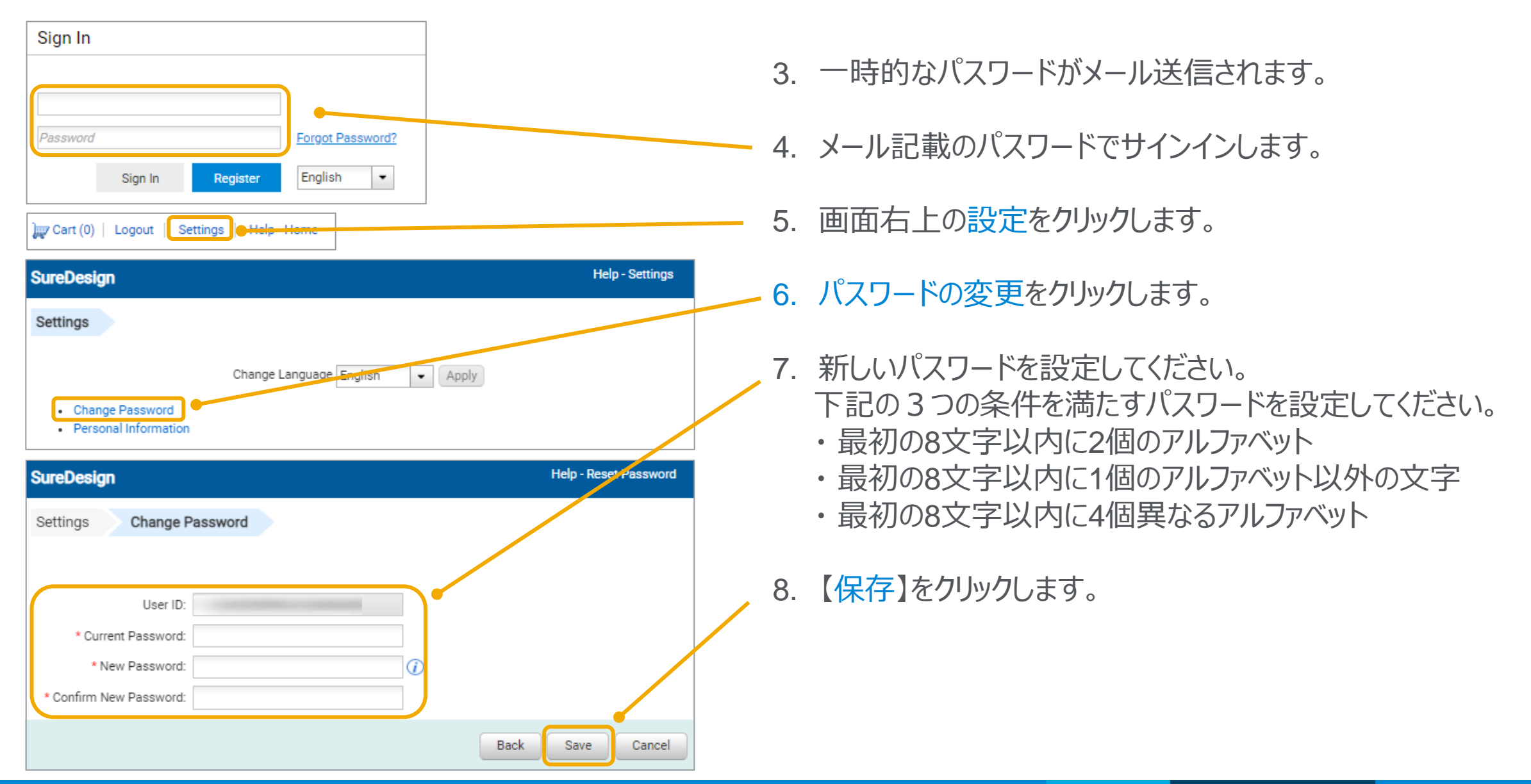

# 1-3 SureDesign 新規ユーザー登録の前に

SureDesign アカウントは、必ずある一つの Workgroup に所属します。

Workgroup とは各組織ごとに作られるグループ単位のことです。 Workgroup ごとに使用する共有スペースを Workgroup と呼びます。

各 Workgroup は

- Company Administrator (管理者)
- Member (一般ユーザー)

から構成されます。

各ユーザーがどのような権限をもっているかは次ページをご覧ください。

各 Workgroup には、その Workgroup のメンバーにのみ閲覧できる Mainフォルダーが存在します。

Workgroup 内で作成したデザインは、他の Workgroup から閲覧する ことができません。

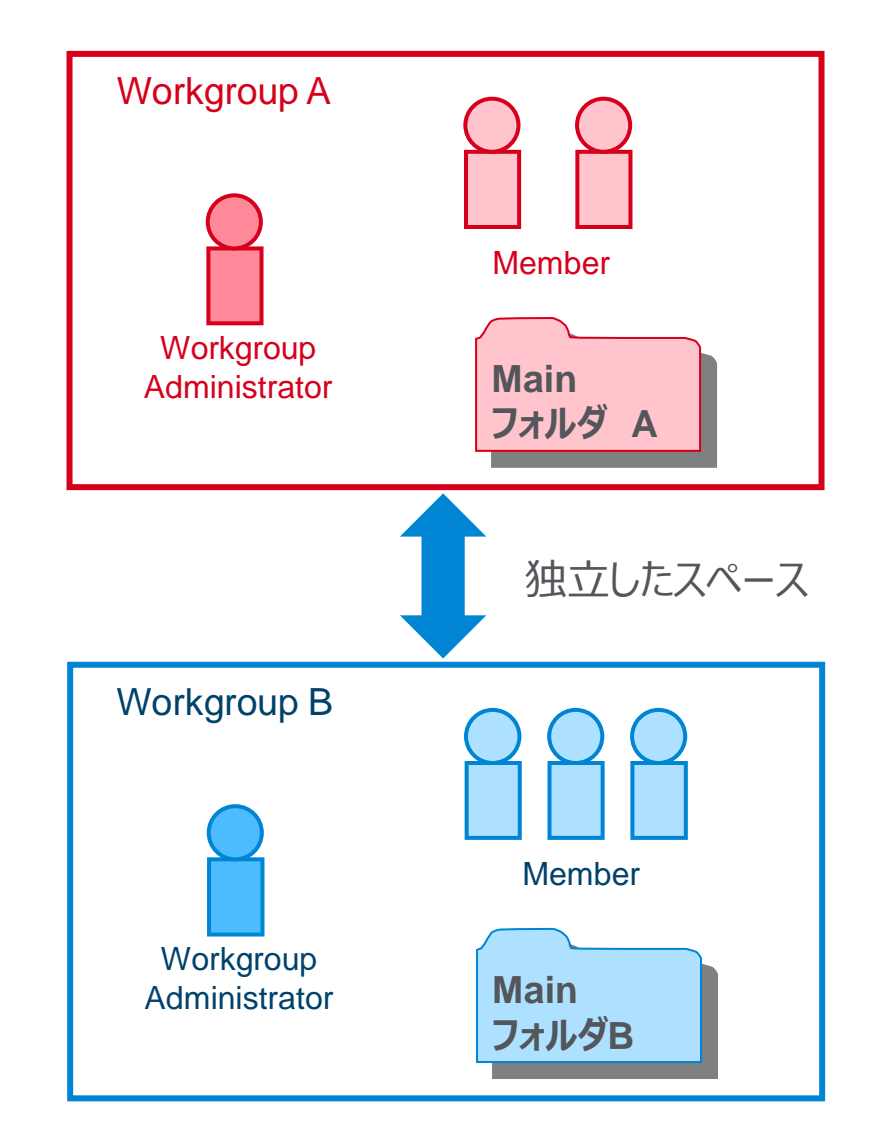

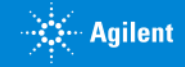

*W* Agilent

# 1-4 Workgroup のユーザー権限

Workgroup には2つのユーザータイプがあり、その権限が異なります。

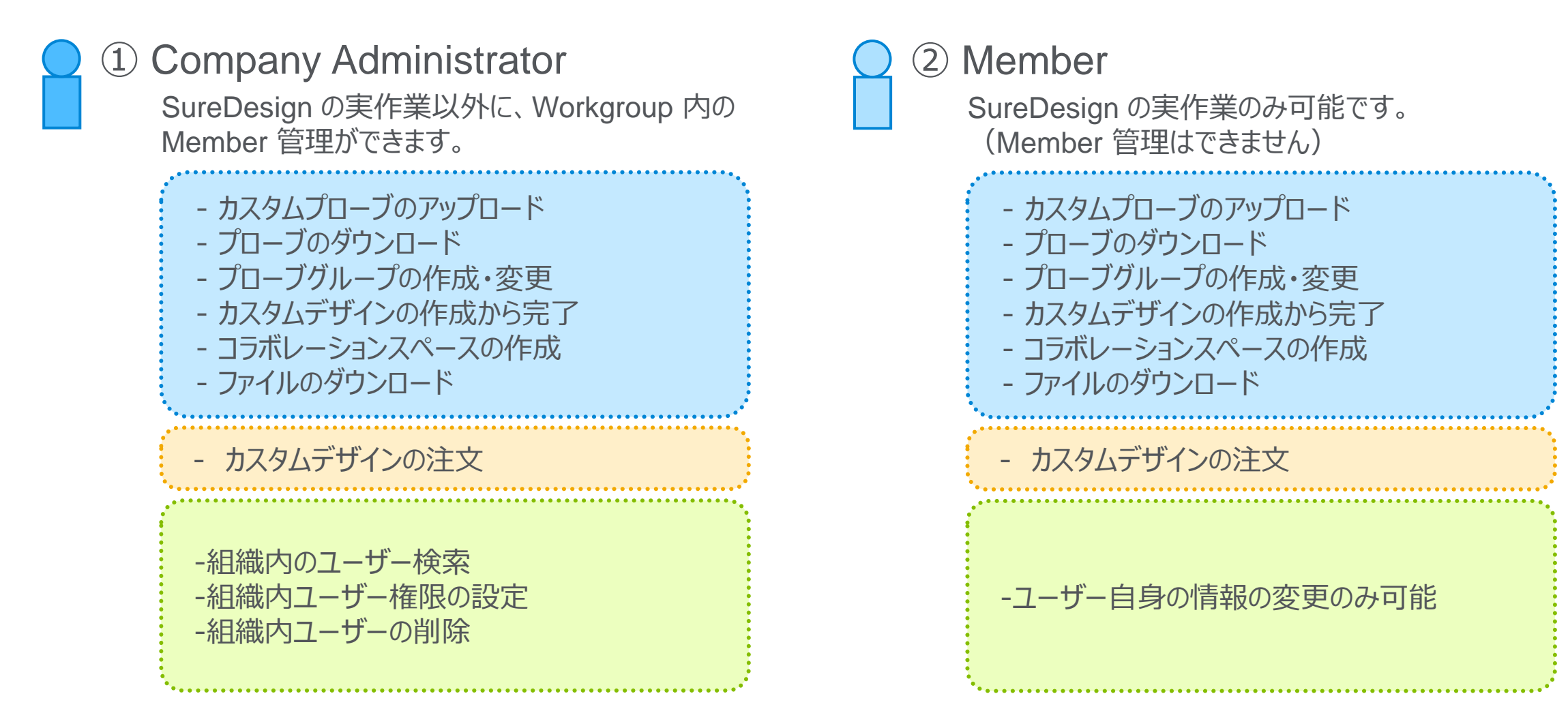

# 1-5 Workgroup 作成のルール

 $\bullet$ ルール1 最初に WorkGroup を登録します。原則として、新規 Workgroup の申し込みを行った方 がその WorkGroup の管理者(Administrator)として任命されます。

### $\bullet$ ルール2

ユーザーアカウント (Administrator、Member) は、必ずどこかの Workgroup に所属する 必要があります。(自分ひとりだけの Workgroup を作りたい場合、Workgroup 名の決定 の項目で、他の方と同じにならないような Workgroup 名を付けてください。)

### $\bullet$ ルール3

すでに存在する Workgroup に入るためには Administrator の許可が必要です。

### $\bullet$ ルール4

Workgroup 間ではお互いのユーザー情報やフォルダを見ることはできません。 Workgroup 間で情報を共有する場合、コラボレーションスペースをご覧下さい。

### $\bullet$ ルール5

SureDesign で作成したカスタム製品を購入する場合、Workgroup 登録住所に 製品が発送されます。情報と異なる住所に発送できません。(取り扱い店除く)

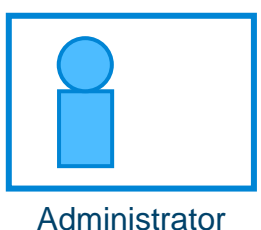

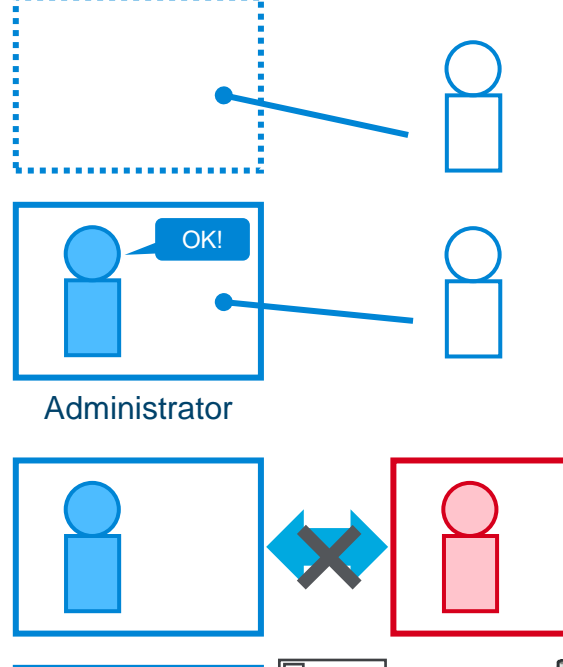

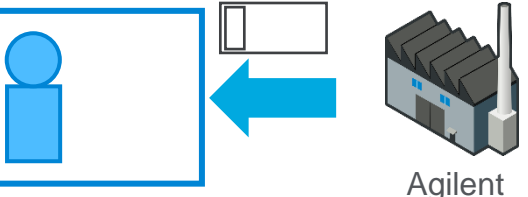

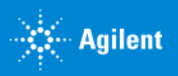

# 2. SureDesign 登録

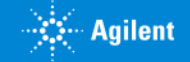

## 2. SureDesign 登録

SureDesign 登録は下記の5つのステップが必要です。

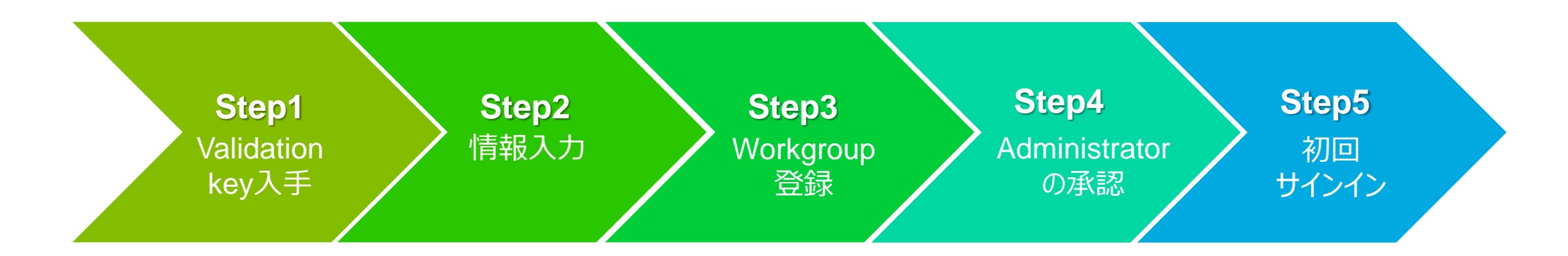

※各 Workgroup で初めて申し込みをされたユーザーが管理者としてアサインされます。 組織名と管理者を予め決めておいてください。

#### ※実務レベルの担当者を Workgroup Administrator にされることをお勧めします。

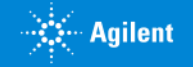

## 2. SureDesign 登録:登録ボタン

SureDesign ウェブサイトの【登録】 ボタンをクリックして、登録画面に進みます。

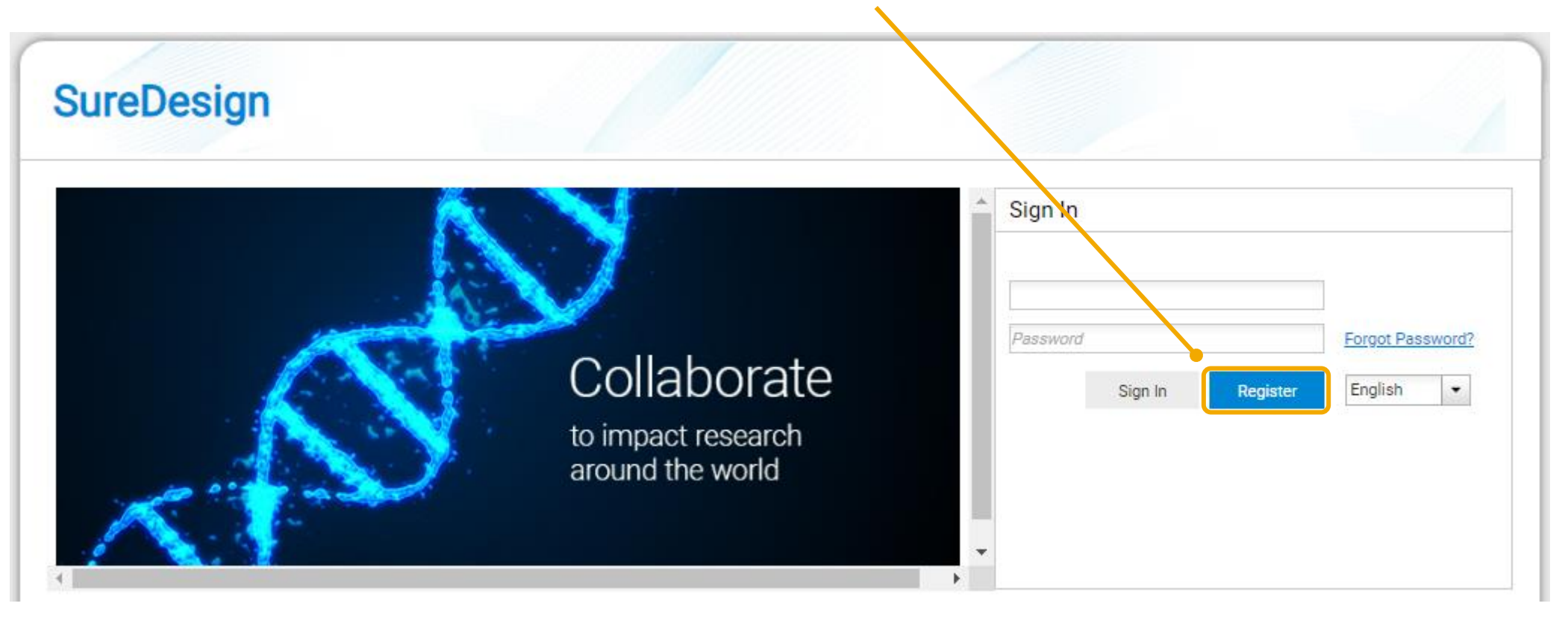

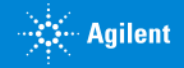

# 2-1 Validation Key の入手

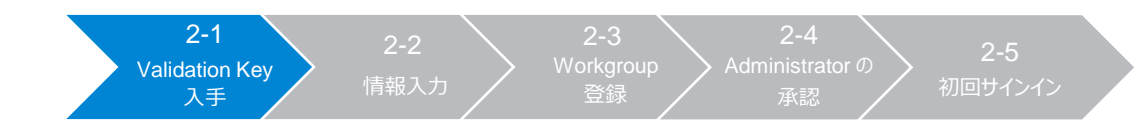

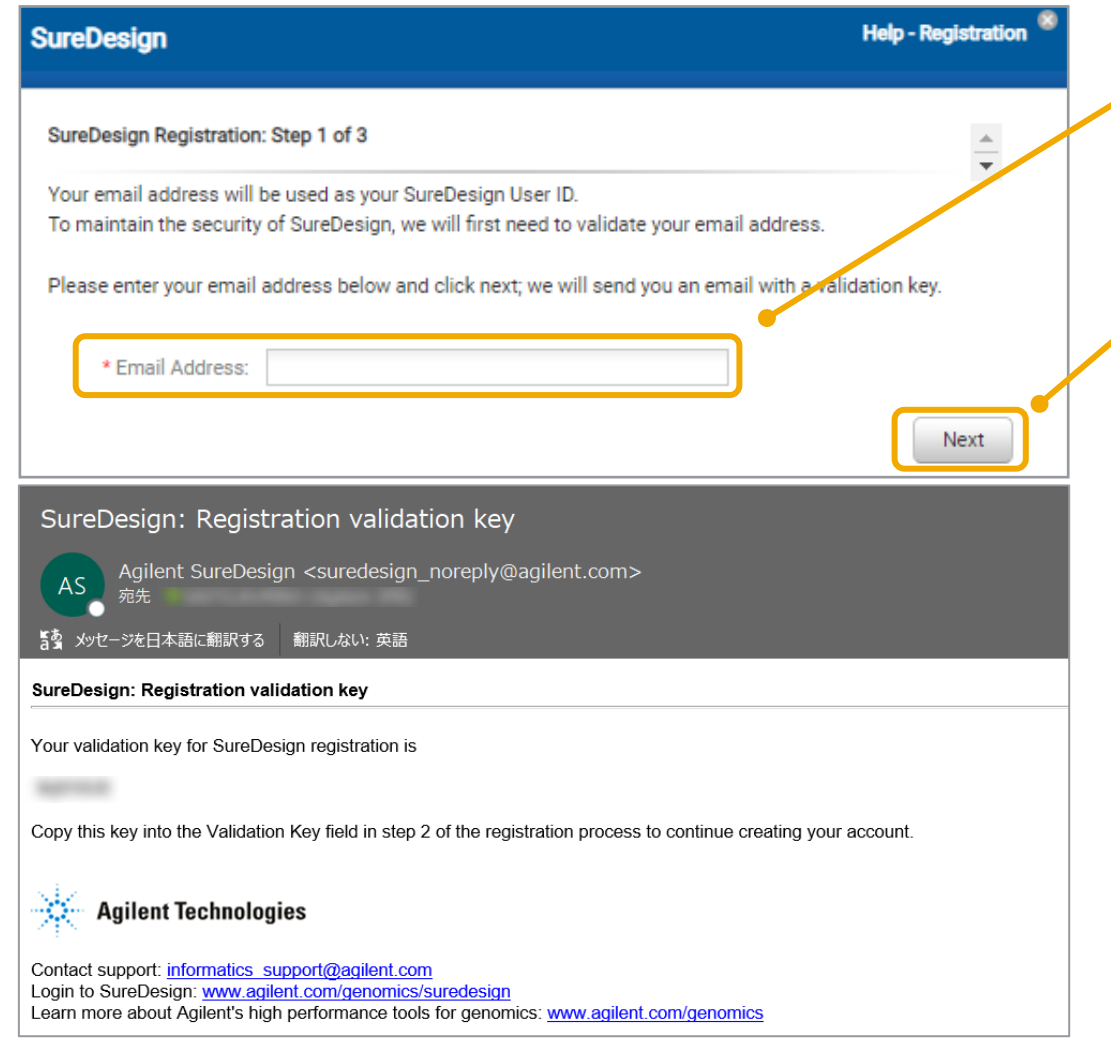

- 1. 【登録】ボタンを押した後、表示されたボックスにメールアドレ スを入力します。 ※gmail や yahoo 等の webメールはご使用いただけません。
- 2. 【次へ】ボタンをクリックしてください。
- 3. 入力したメールアドレス宛に Validation Key を記載した メールが配信されますので、メールを確認してください。

メール差出人:suredesign\_noreply@agilent.com タイトル:SureDesign: Registration validation key

※このメールが到着しない場合、 suredesign\_noreply@agilent.comからのメールを受け 取れるようにセキュリティ解除してください。

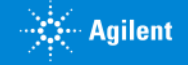

#### 2. SureDesign 登録

承認

2-2 情報入力 2-3

# 2-2 情報入力

#### 表示された項目に情報を入力します。 \* の付いた項目は必ず入力してください。

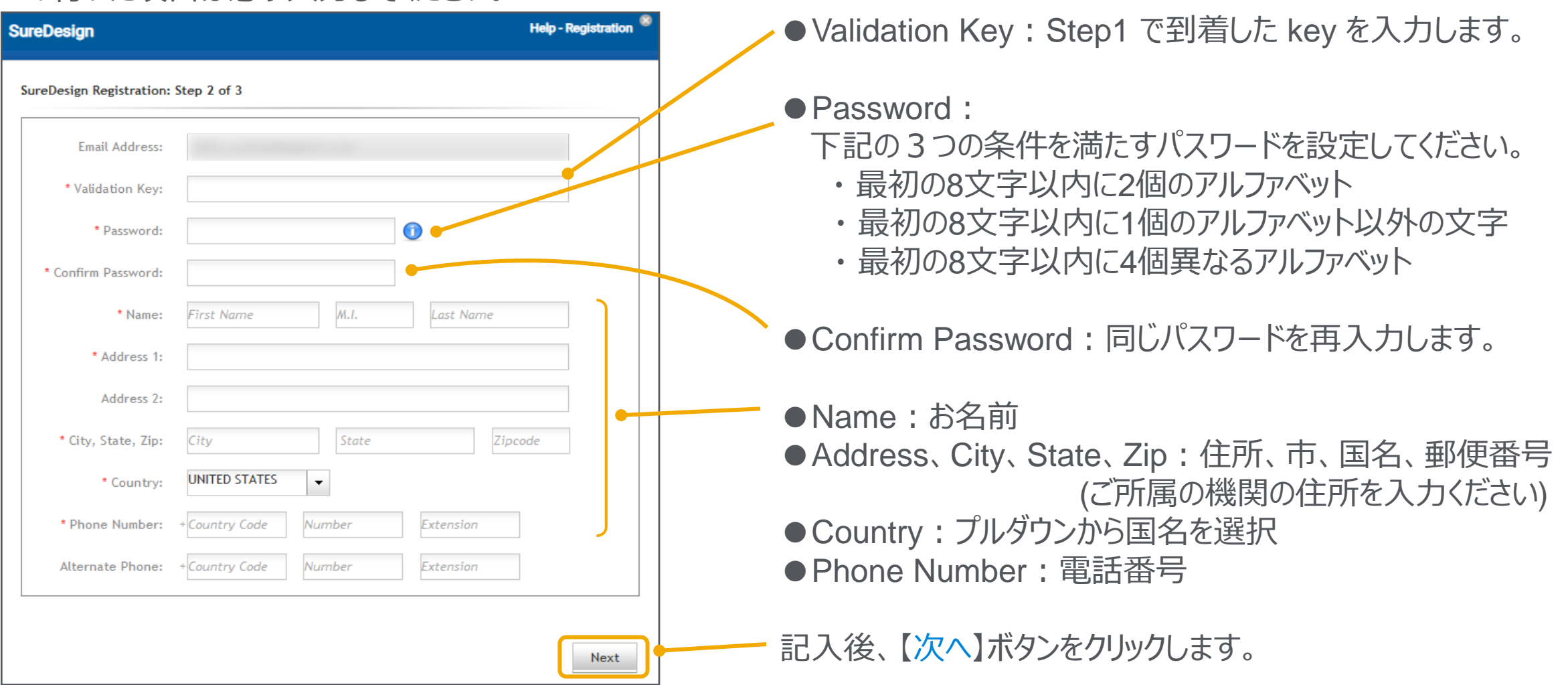

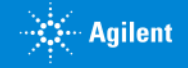

# 2-3 WorkGroup登録

Create New Workgroup もしくは Join Existing Workgroup のいずれかを選択します。

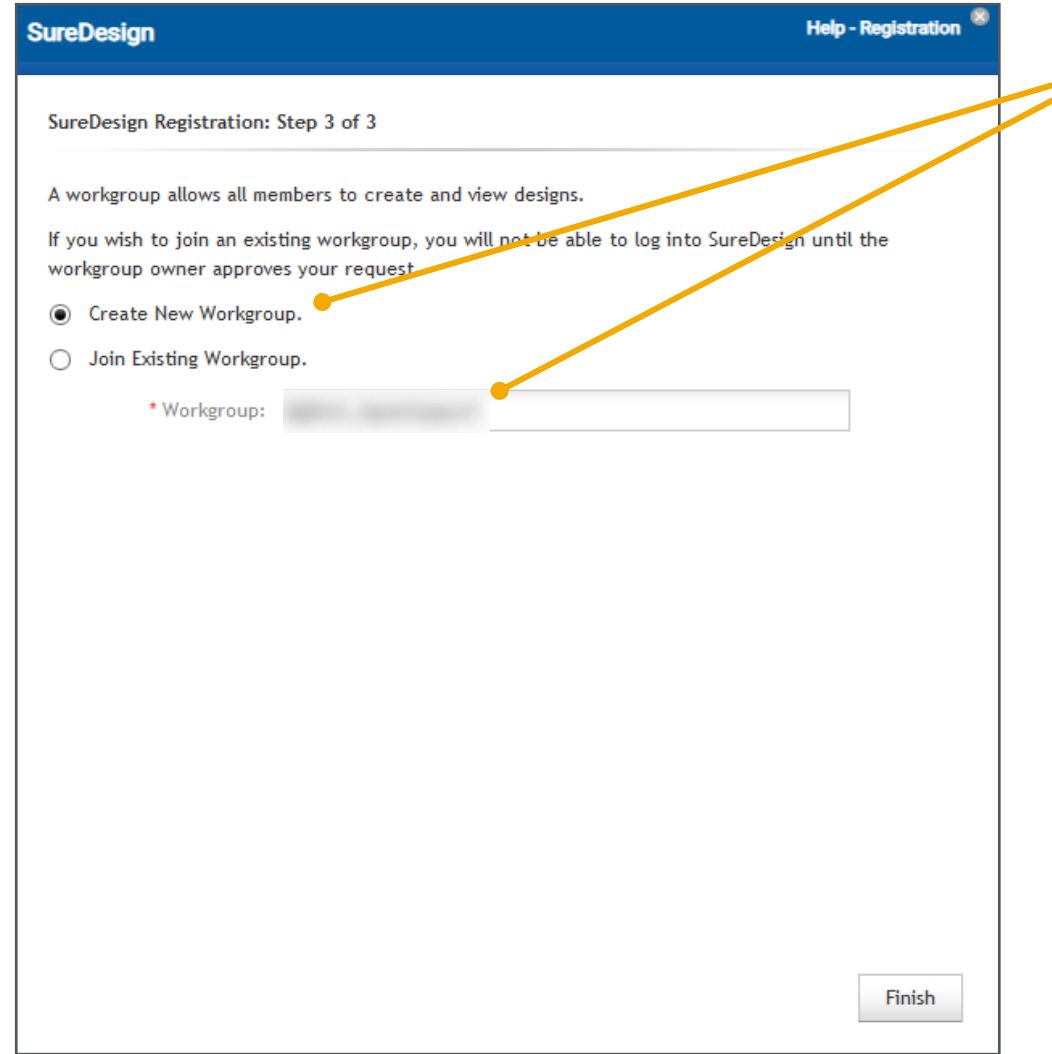

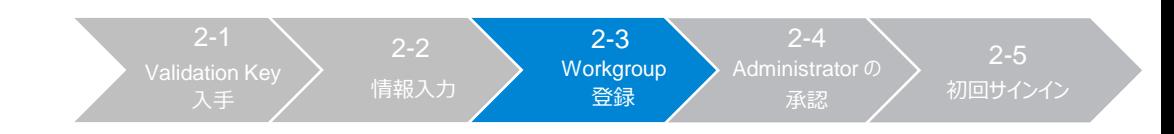

#### ● Create New Workgroup を選択した場合

こちらを選択した場合、この Workgroup の Administrator になります。 Workgroup 名を下記のように記入してください。

#### ❑個人でSureDesignを使用する場合

組織名のつけ方: 会社\_氏名, 大学\_氏名、研究所\_氏名 例: ABC University\_Yamada Taro \* 他の方と同じにならないような組織名にしてください。

#### ❑グループでWorkgroupを共有する場合

組織名のつけ方: 会社\_部署, 大学\_研究室、研究所\_研究室

例: ABC University\_ABC labratory

\* Workspaceを共有されるグループで 同じ登録名に統一してください。

Company XとCompany x は別の組織として登録されます。 スペースは文字として認識されます。 また大文字、小文字も揃えてください。

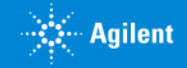

2. SureDesign 登録

# 2-3 WorkGroup登録 (続き) 2. SureDesign 登録

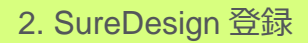

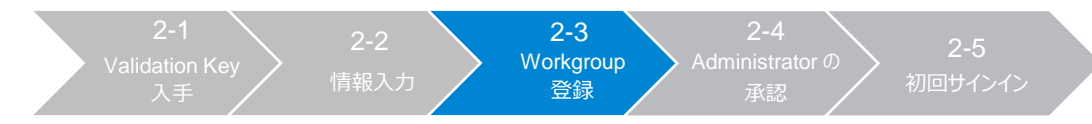

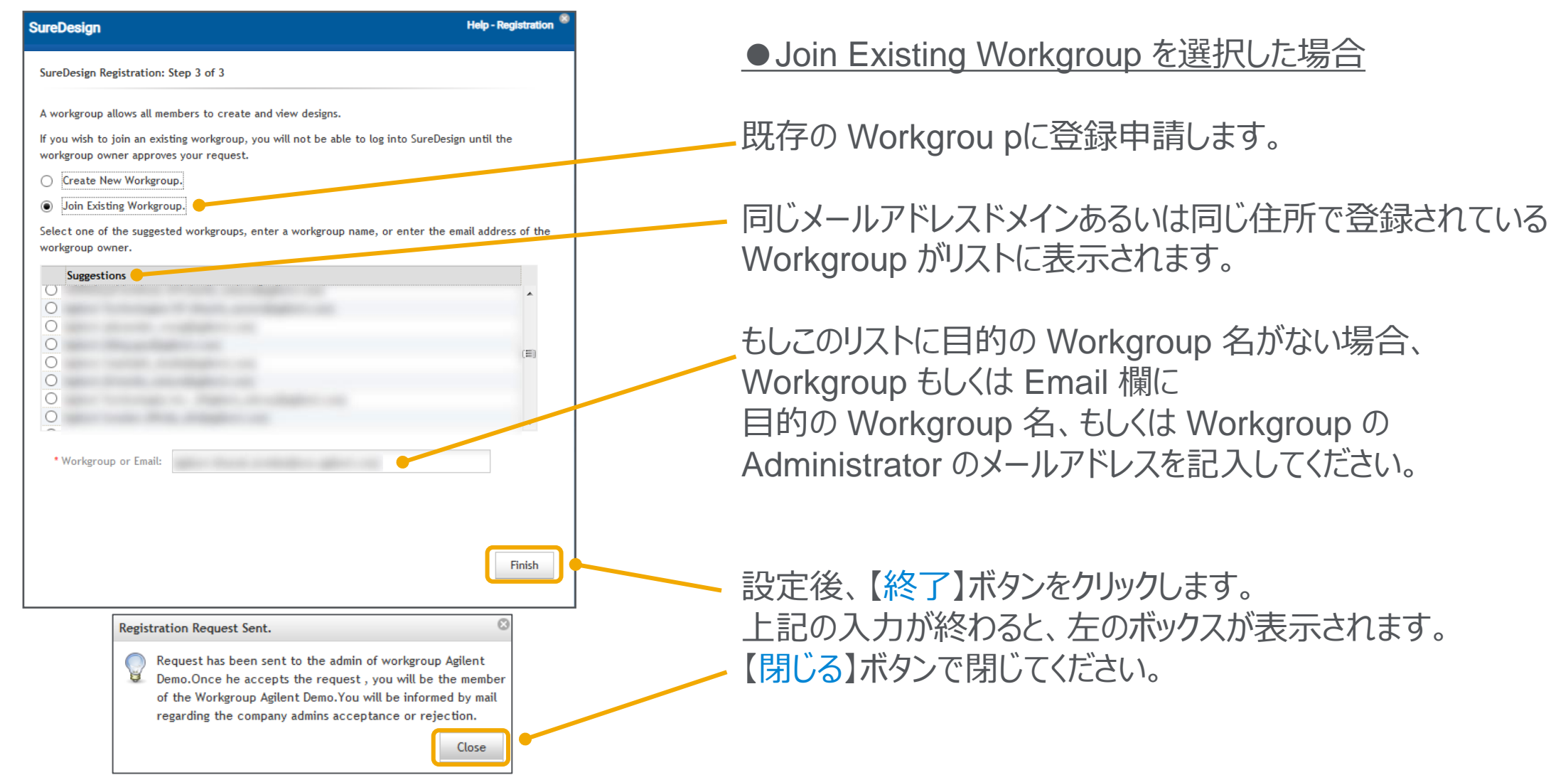

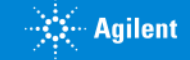

# 2-3 WorkGroup登録(続き)

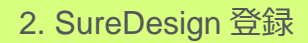

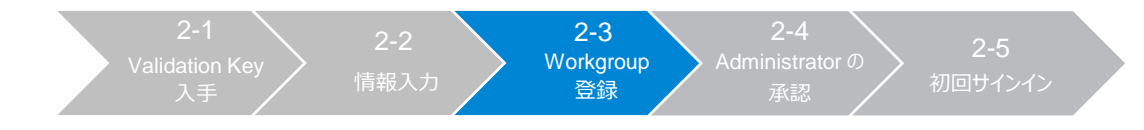

#### SureDesign : Registration request sent to workgroup administrators Agilent SureDesign <suredesign noreply@agilent.com>

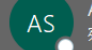

#### ■53 メッセージを日本語に翻訳する 翻訳しない: 英語

SureDesign: Registration request sent to workgroup administrators

#### Thank you for registering with SureDesign.

Your request to join an existing workgroup has been sent to the workgroup administrators. After they review your request, you will receive an email with instructions on completing the registration process

#### 35 **Agilent Technologies**

Contact support: informatics\_support@agilent.com Login to SureDesign: www.agilent.com/genomics/suredesign Learn more about Agilent's high performance tools for genomics: www.genomics.agilent.com

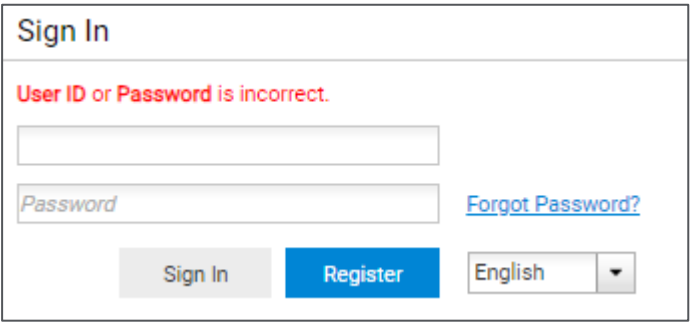

Step3 で Create New Workgroup を選択した場合、 Step4 は飛ばして、Step5 に進んでください。

Step3 で Join Existing Workgroup を選択した場合、 Workgroup の Administrator に申請メールを送信した旨 メールが配信されます。

メール差出人:suredesign\_noreply@agilent.com タイトル:SureDesign: Registration request sent to workgroup administrators

この時点では、まだ Administrator の許可がないので SureDesign にログインできず、ログインしようとしても 「User ID or Password incorrect」 というメッセージが出ます。

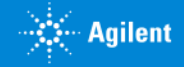

## 2-4 Administratorの承認

As the workgroup SureDesign site administrator, you will need to approve

SureDesignTerms of xxxxx has requested registration with SureDesing as a

member of your workgroup. Their registration information is as follows:

and enable eArray access to others at your workgroup under the

差出人; suredesign\_noreply@agilent.com

題名;Account Registered!

内容;Dear \*\*\*\*\*\*\*,

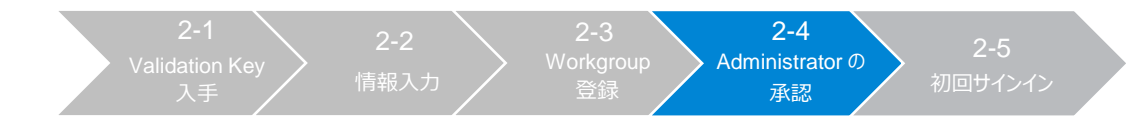

この作業は、Workgroup Administrator が行う作業です。 Step3 で Create New Workgroup を選択した場合、 Step4 は飛ばして Step5 に進んでください。

- 1. 登録申請があった場合に、Administrator はメールを受信します。
- 2. Administrator は SureDesign にログインします。
- 3. Message ボックスに、申込者の登録申請が表示されます。 許可する場合 Accept ボタンを、許可しない場合 Reject ボタンを クリックします。

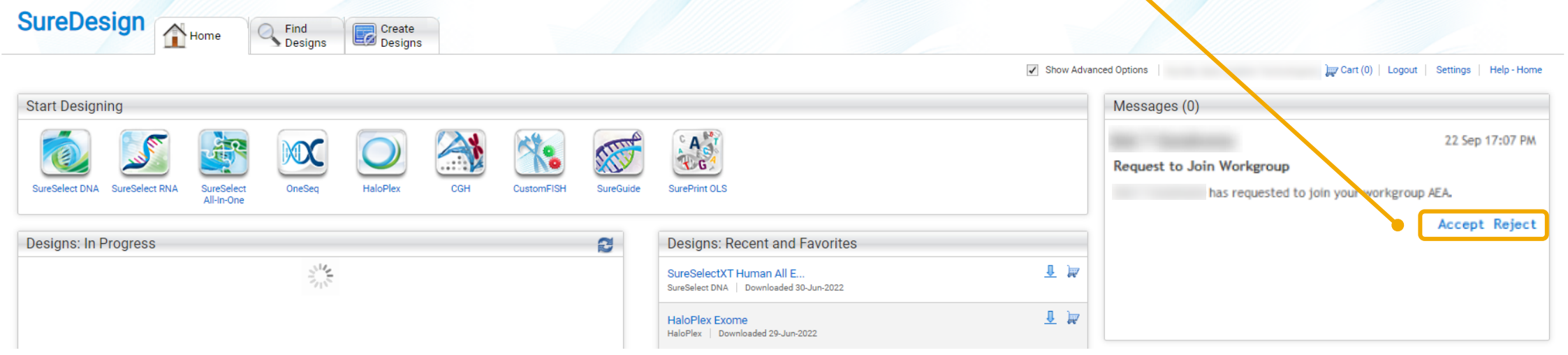

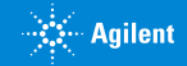

# Step4 Administratorの承認(続き)

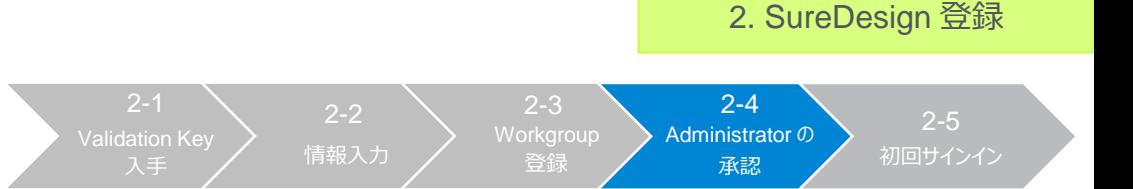

4. Workgroup Administrator が許可した場合、申請者は下記のメールを受信します。 このメールが到着した時点で SureDesign に入れるようになります。

メール差出人:suredesign\_noreply@agilent.com タイトル:SureDesign: Registration request sent to workgroup administrators

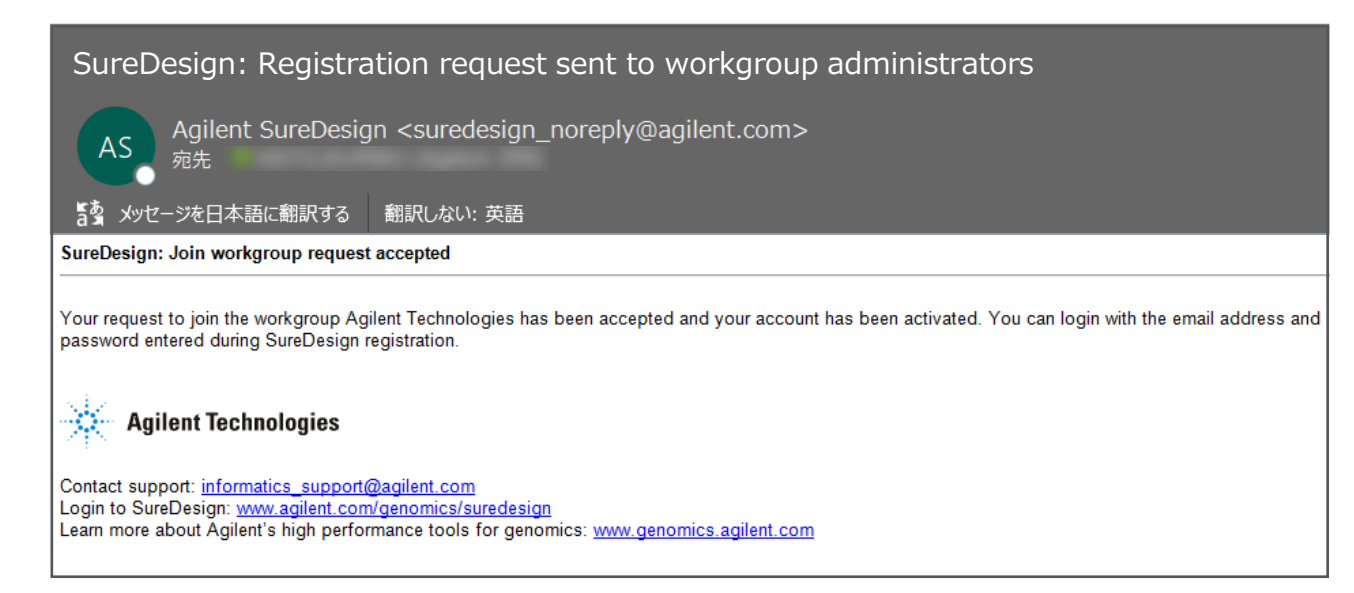

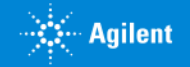

# 2-5 初回サインイン

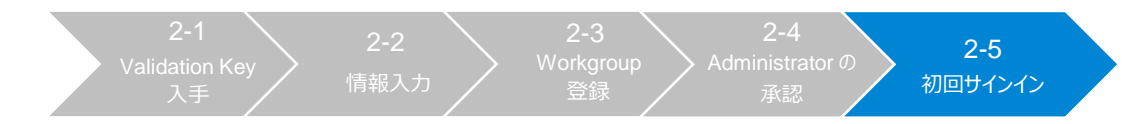

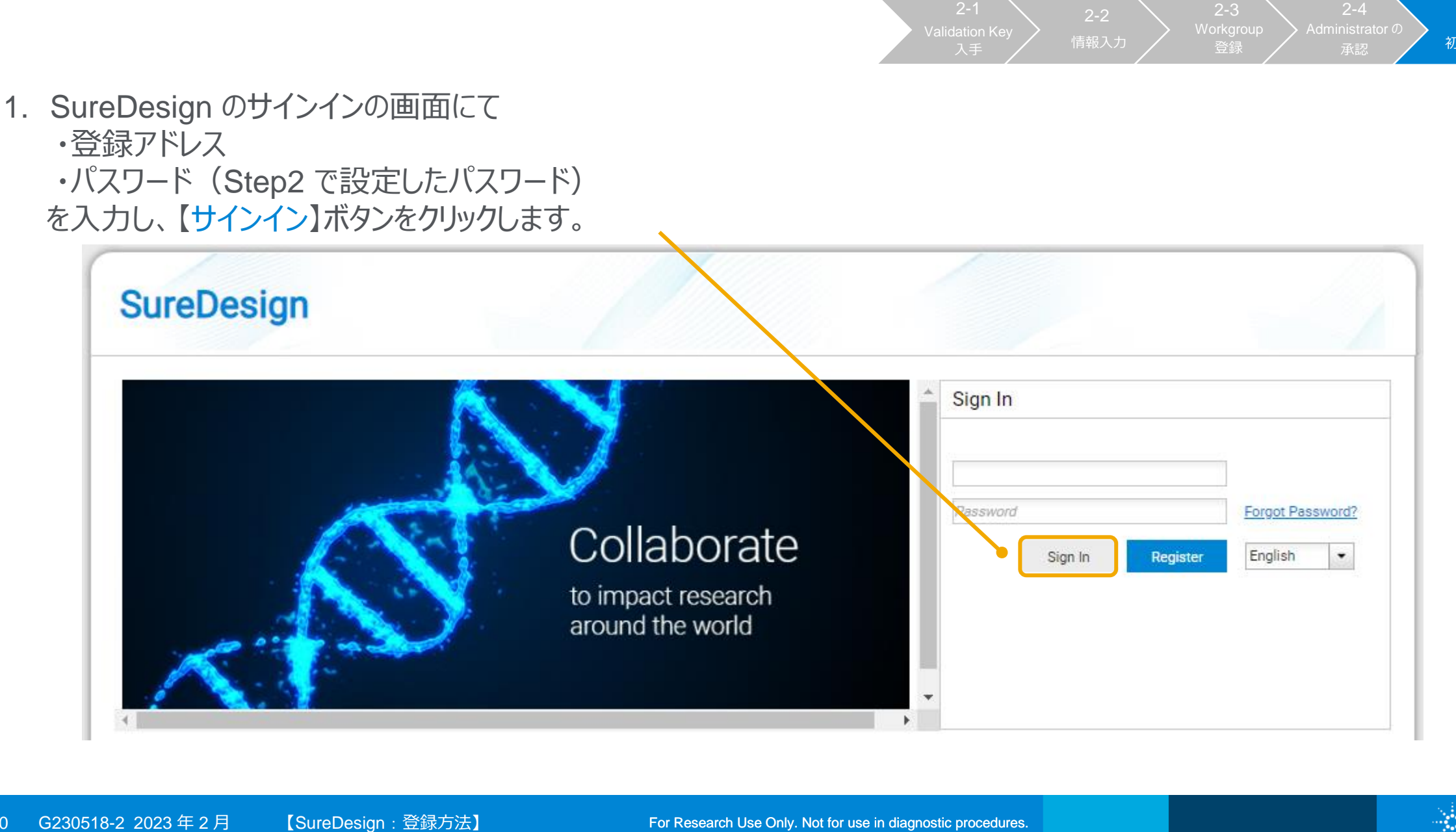

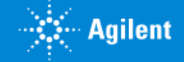

# 2-5 初回サインイン(続き)

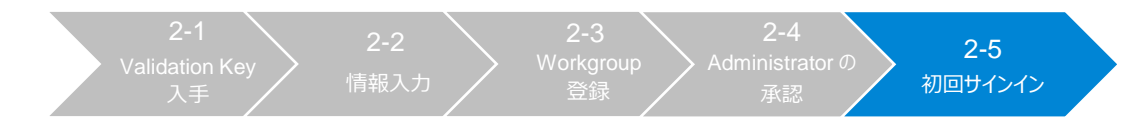

2. 利用約款が表示されます。同意の上、【Accept】ボタンをクリックしてください。 ユーザー登録後は、ログインサイトあるいはログイン後に画面下方の **使用約款**をクリックすると、本文をご覧いただけます。

TERMS OF USE GOVERNING AGILENT'S SUREDESIGN PROGRAM AND TERMS COVERING PURCHASE OF AGILENT MICROARRAY AN UBRARY PRODUCTS ORDERED THROUGH AGILENT'S SUN EDESIGN PROGRAM

TO USE AND ACCESS THE SUREDESIGN PROGRAM AND/OR PURCHASE ANY PRODUCTS THROUGH IT, YOU MUST FIRST AGREE TO THE TERMS OF THIS AGREEMENT ("TERMS"). THIS AGREEMENT TAKES EFFECT WHEN YOU CLICK AN "I ACCEPT" BUTTON OR, IF EARLIE BY ORDERING ACCESSING OR USING THE SURDESIGN PROGRAM YOU AGREET TO THE TERMS OF THIS AGREEMENT. IF YOU DO NOT AGREET TO THESE TERMS. PROMPTI Y EXIT THE SUREDESIGN PROGRAM AND DO NOT USE THE SUREDESIGN PROGRAM

These Terms govern your use of Agilent's SureDesign microarray and oligo library application web-based tool (the "SureDesign Program") and your purchase of microarrays and oligo libraries through the SureDesign Microarias These Terms are in addition to any other agreement that you may have with Agilent, including Agilent's standard terms of use for its company website found at Agilent's standard terms of use and Agilent's privacy policy fou authorization to use the SureDesign Program automatically terminates and you must immediately destroy any downloaded or printed materials.

#### TERMS OF USE FOR SUREDESIGN PROGRAM

1. Use of Program. Agilent grants you a limited, revocable, non-exclusive right to access and use the SureDesign Program solely for your personal, non-commercial, research use. You will use the SureDesign, Program solely f Materials, or otherwise commercially exploit or make the SureDesign Program or SureDesign Materials available to any third party (including any Agilent competitor); (ii) modify, reproduce, publicly display, or cate derivat infringes any third party's copyright, patent, trademark, trade secret or other proprietary rights; (iii) use the SureDesign Program to store or transmit any viruses, Trojan horses, worms, time bormbs, or any other sing an SureDesign Program; (v) attempt to gain unauthorized access to the SureDesign Program, materials, other accounts, computer systems or networks computer systems on the SureDesign Program; (v) incorporated to the SureDesign SureDesign Program by reverse engineering, disassembling, deconstructing, decompiling, or any other means, except as permitted by law.

2. No license. Subject to the limited rights expressly granted herein, all right, title and interest in and to the SureDesign Program and SureDesign Materials , including all rights in and to patents, copy of ths, trademar

3. Biological Content. Agilent will maintain security procedures with respect to access and maintenance of the SureDesign Program to prevent the unauthorized disclosure of the State that that would behind more or eposition use, providing customer service/support and maintaining and improving the SureDesign Program. Notwithstanding the foregoing, Agilent may disclose information to the extent (i) it is required in obso by law, (ii) necessary

4. Safeguards. You acknowledge that security safeguards are capable of circumvention with respect to the internet and Agilent cannot guaranty that Biological Content or other data will not be accessed by unauthorized perso or unauthorized users such as hackers may attempt to obtain information from the SureDesign Program. Agilent shall not be responsible for such activities and you are solely responsible for the security and integrity of you

5. Non-Biological Content. Other than Biological Content and personal data covered by Agilent's Privacy Statement, Agilent will have no confidentiality obligations with respect to information that you transmit or input int reasonable business purposes.

6. Publications (written or oral). Agilent supports publication of your results in accordance with academic publication standards in the field of gene-based research in industry ecognized, peer-reviewed, scientific publica SureDesign Program in such publication in accordance with academic standards.

7. Publications (web-based) and Software Accessibility. You may post the results of your queries to, or downloads from, the SureDesign Program in connection with posty of the results of your research experiments on a non-c no charge. With such publication, you must post an acknowledgment of your use of the SureDesign Program and you may include a link to the SureDesign Program. When publicly disclosing probe sequence(s) on any such Web site

WARNING: While publicly available, some uses of the information contained here may be subject to third party intellectual property rights, policies and/or restrictions information possibly subject to such rights or restric non-natural) sequence(s). Despite the presence of such information in public sources, you may be prohibited from using or downloading this information for certa, purposes, such as manufacturing or for populating commercial govern your intended use or re-use for the information you retrieve here

8. Publication Restrictions. You may not use, post or copy any results, downloads or any other material from the SureDesign Program or SureDesign Materials (0) on a commercial or for-profit Web site; (ii) within a commerci otherwise charge for access to or use of any such results or material from the SureDesign Program or SureDesign Materials, without Agilent's prior written of resent

Privacy Statement Terms of Use Contact Us | © Agilent 2022 | 7.8.0.18 | Release Notes

9. Liability.

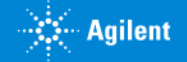

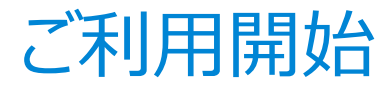

#### アカウントが設定されました。

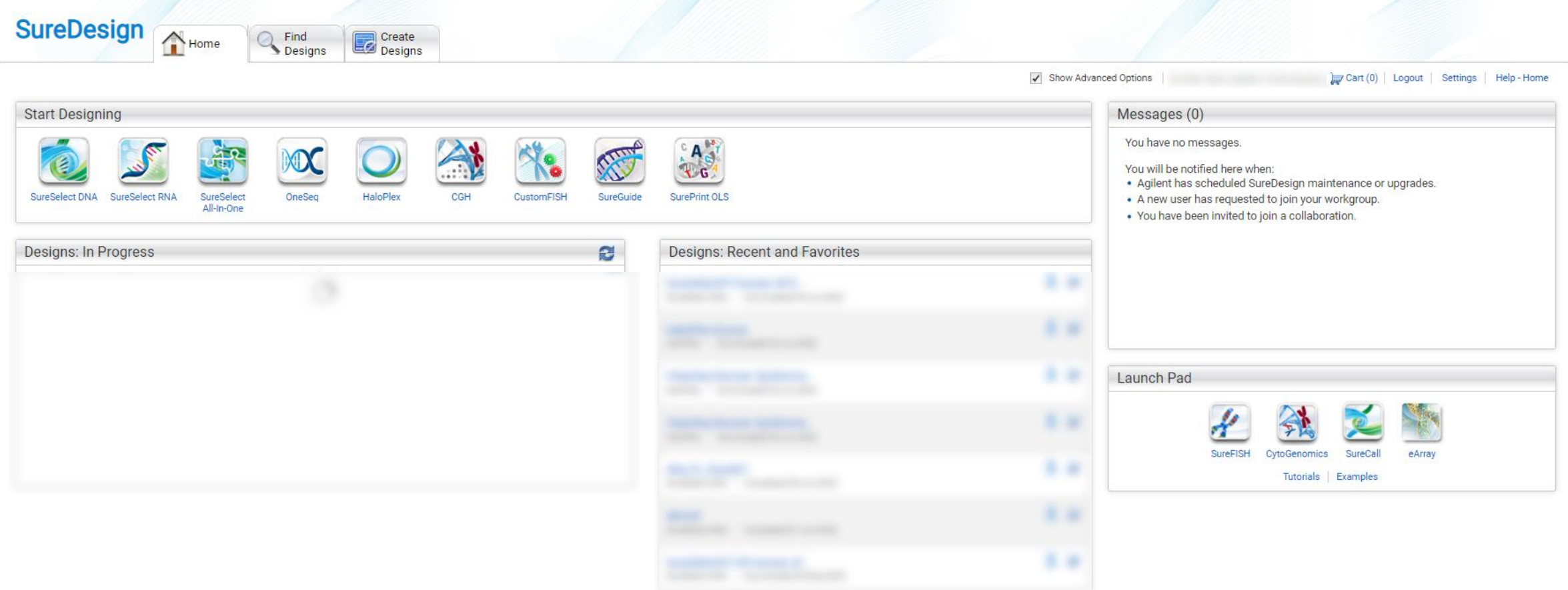

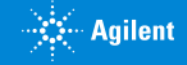

# 3. SureDesign の基本的な使い方

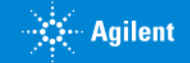

ホームタブ

#### ログイン後、初めに表示される画面です。設計中のデザインの進行状況やオーダー済み等のデザインを確認できます。

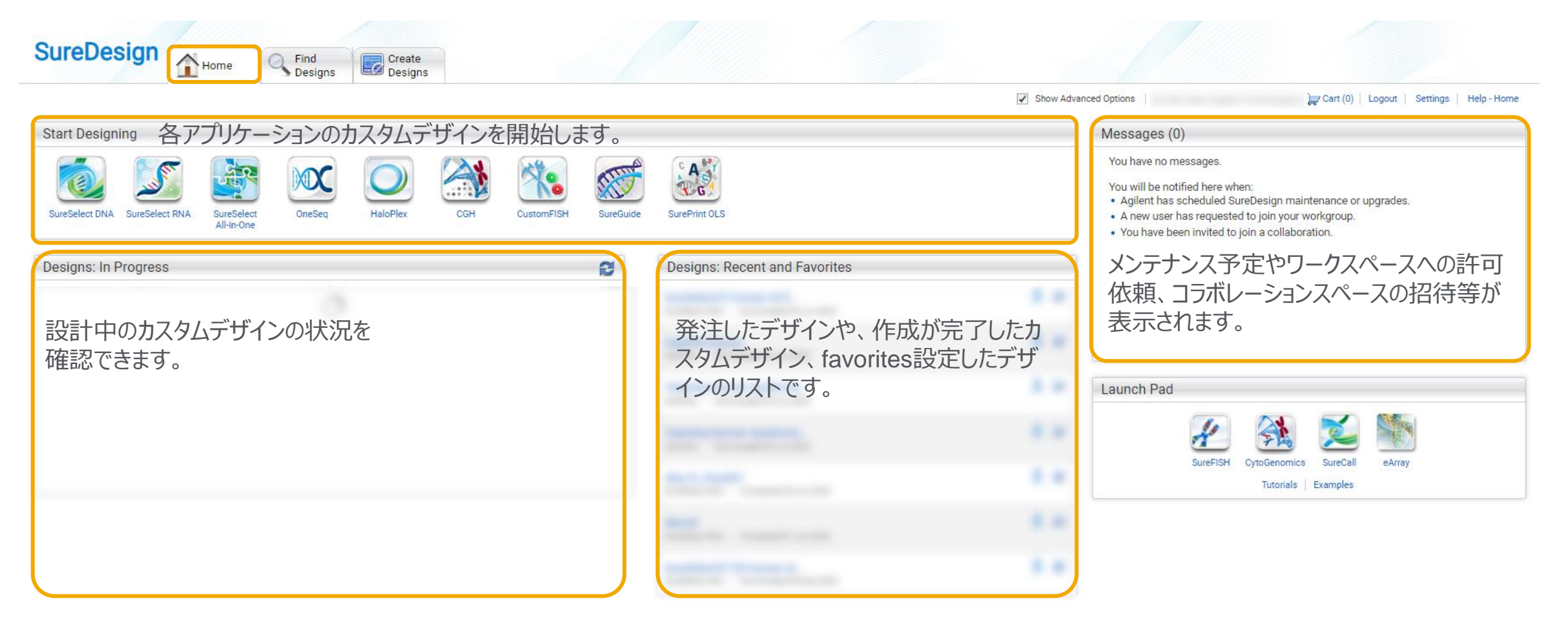

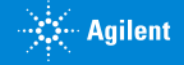

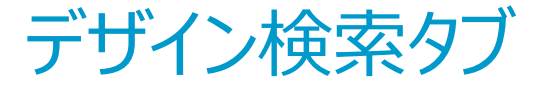

<u>MMM**ANNI** III III III II</u>

#### デザイン検索タブ>各製品と選択すると、カタログおよびカスタム製品の詳細情報や各種ファイルをダウンロードできます。 詳しい操作方法は別資料をご覧ください。

<u>MM MARRA MANACES SE</u>

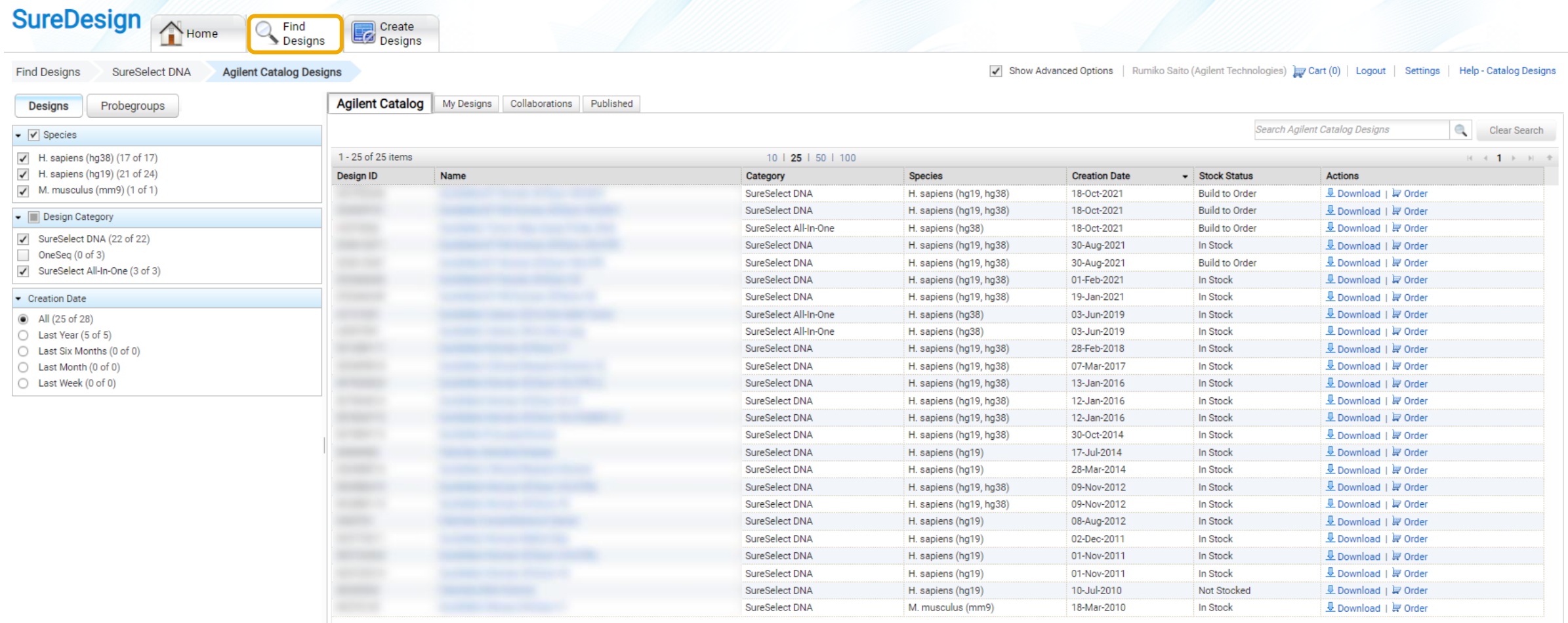

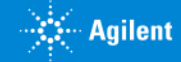

## デザイン作成タブ

#### デザイン作成タブ>各製品と選択すると、カスタムデザインの設計を開始することができます。 詳しい操作方法は別資料をご覧ください。

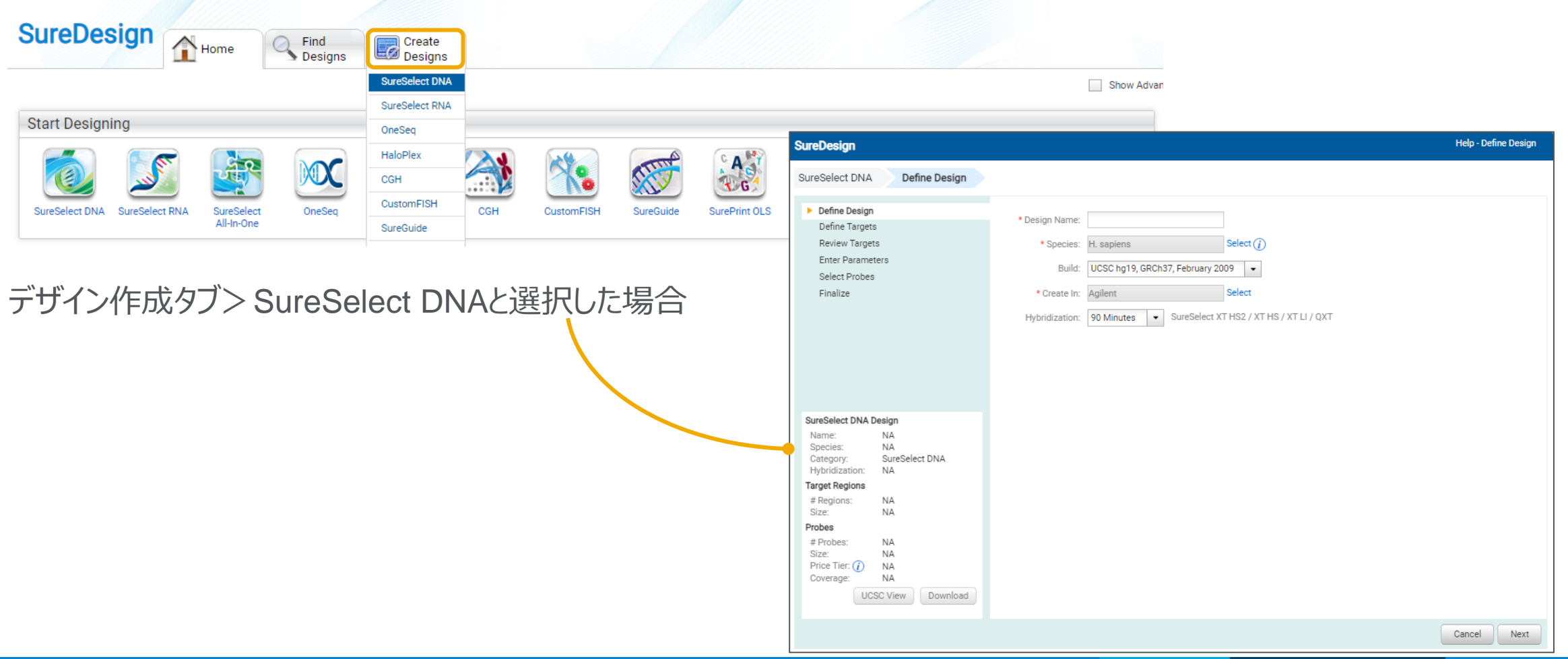

26 G230518-2 2023年2月 【SureDesign:登録方法】 For Research Use Only. Not for use in diagnostic procedures. 【SureDesign:登録方法】

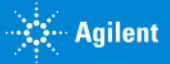

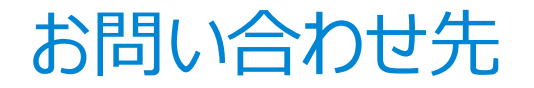

### ● SureDesign に関するサポートお問い合わせ窓口

- TEL: 0120-477-111
- E-mail: [email\\_japan@agilent.com](mailto:email_japan@agilent.com)

電話・メール受付時間:土・日・祝祭日・5/1を除く、9:00~12:00 および 13:00~17:00

※ 「SureDesign に関する質問」 と明示ください。 ※ 価格、納期等のご質問は、担当営業にご連絡ください。

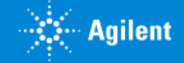

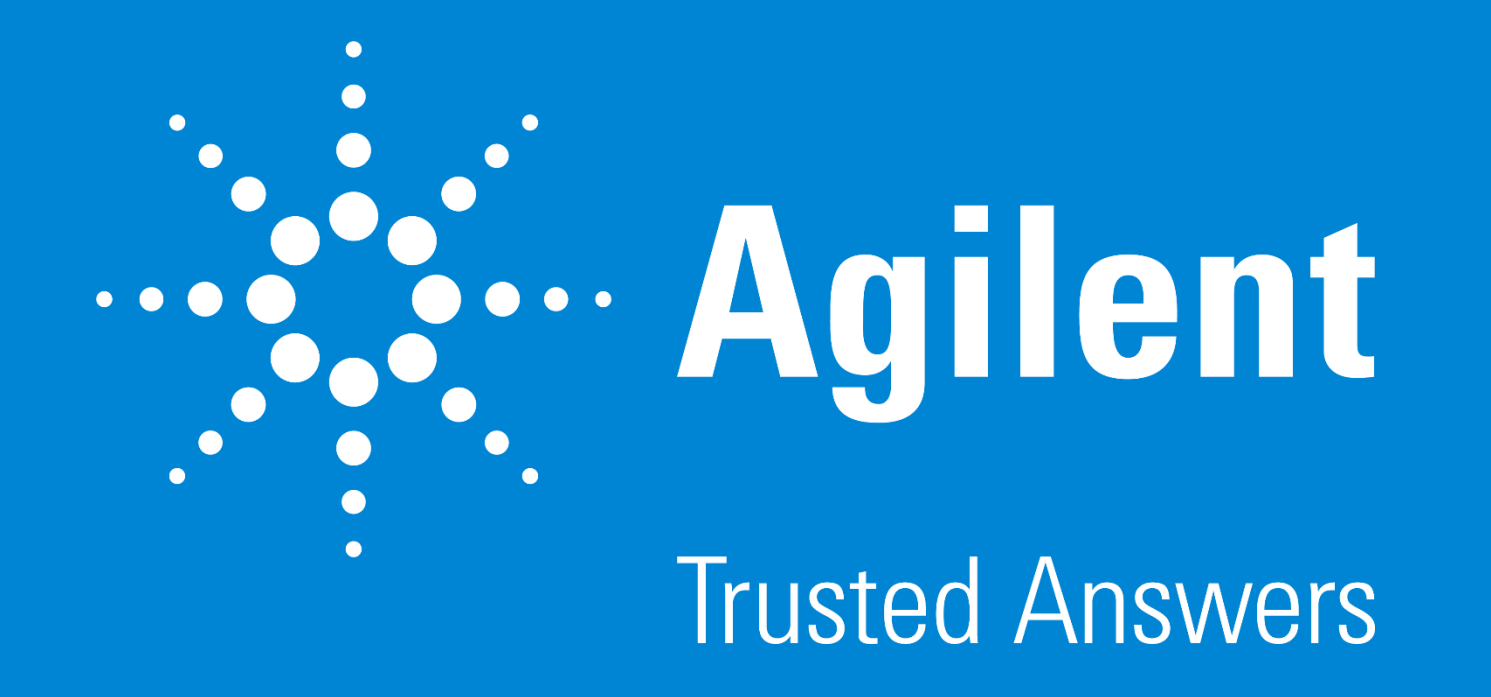

G230518-2 2023 年 2 月 **For Research Use Only. Not for use in diagnostic procedures.**